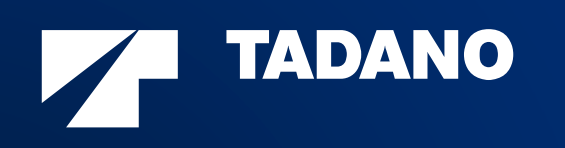

### Teamcenter als führendes System für KonstruktionsdatenSicherstellung der Datenqualität für Folgeprozesse

**Rüdiger Maus**

**Oliver Yalcintepe**

CAD 'N ORG GmbH

Engineering Systems

Tadano Demag GmbH

Zweibrücken

Rüsselsheim am Main

Siemens PLM Connection 2023 – Seeheim, 20. -21. Juni 2023

# Agenda

- Kurzvorstellung Tadano
- Projekt One.ERP
- Engineering-Prozess CAD Teamcenter SAP
- Datenqualität
- Übersicht CAD 'N ORG Validation Framework
- Umsetzung am Beispiel der Materialstamm- und Stücklistenprüfung
- Review CAD 'N ORG Validation Framework
- Zusammenfassung

# Über Tadano

Tadano Ltd wurde 1919 gegründet und ist heute einer der führenden Hersteller von Hebewerkzeugen.

- $\mathcal{L}_{\mathcal{A}}$ 12 Produktionsstätten weltweit
- $\mathcal{L}_{\mathcal{A}}$ > 5.000 Mitarbeiter weltweit
- $\mathcal{L}_{\mathcal{A}}$ > 9.000 Produkte pro Jahr
- $\blacksquare$ Davon über 60% Mobilgeräte

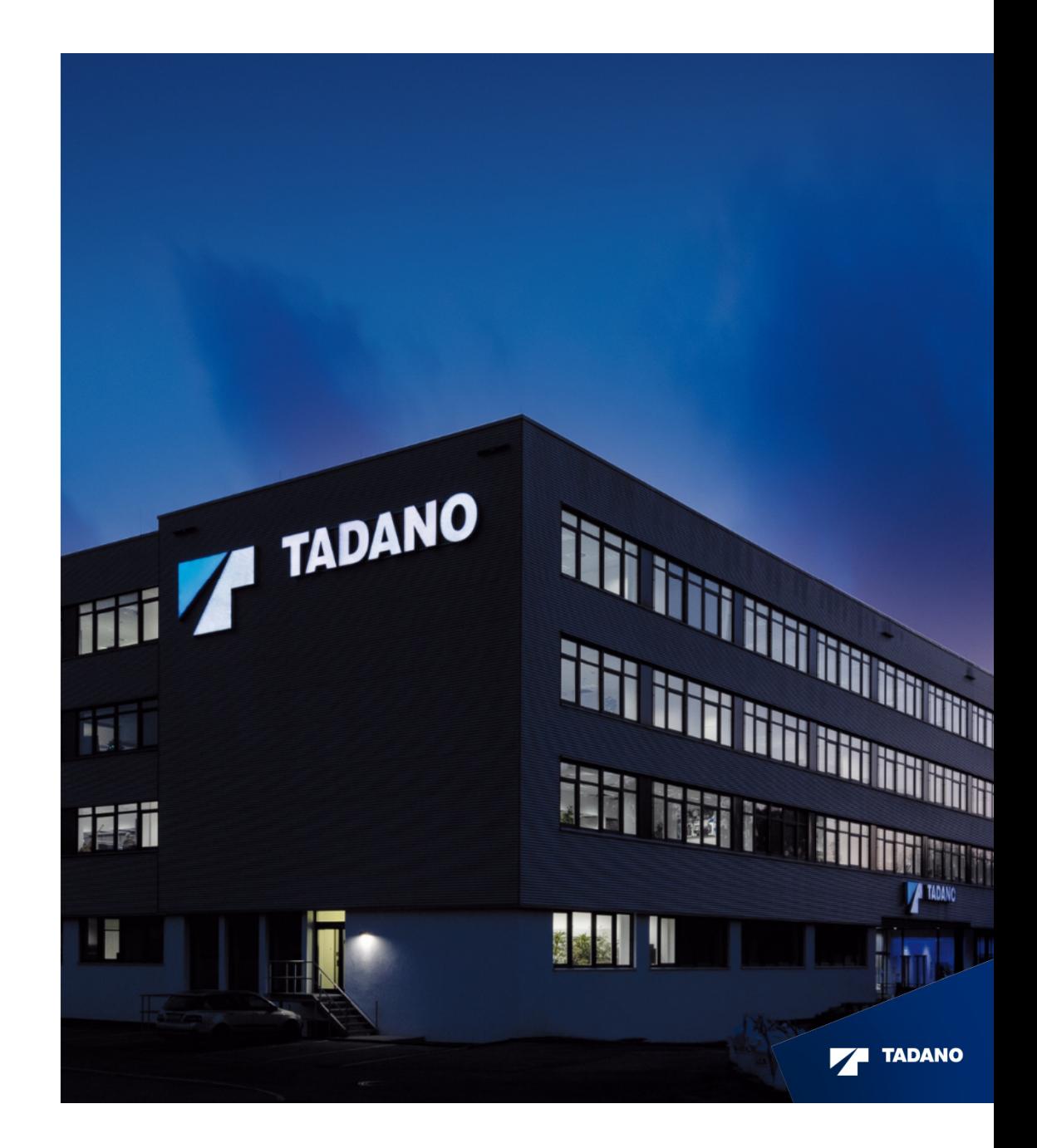

# **Geschichte**

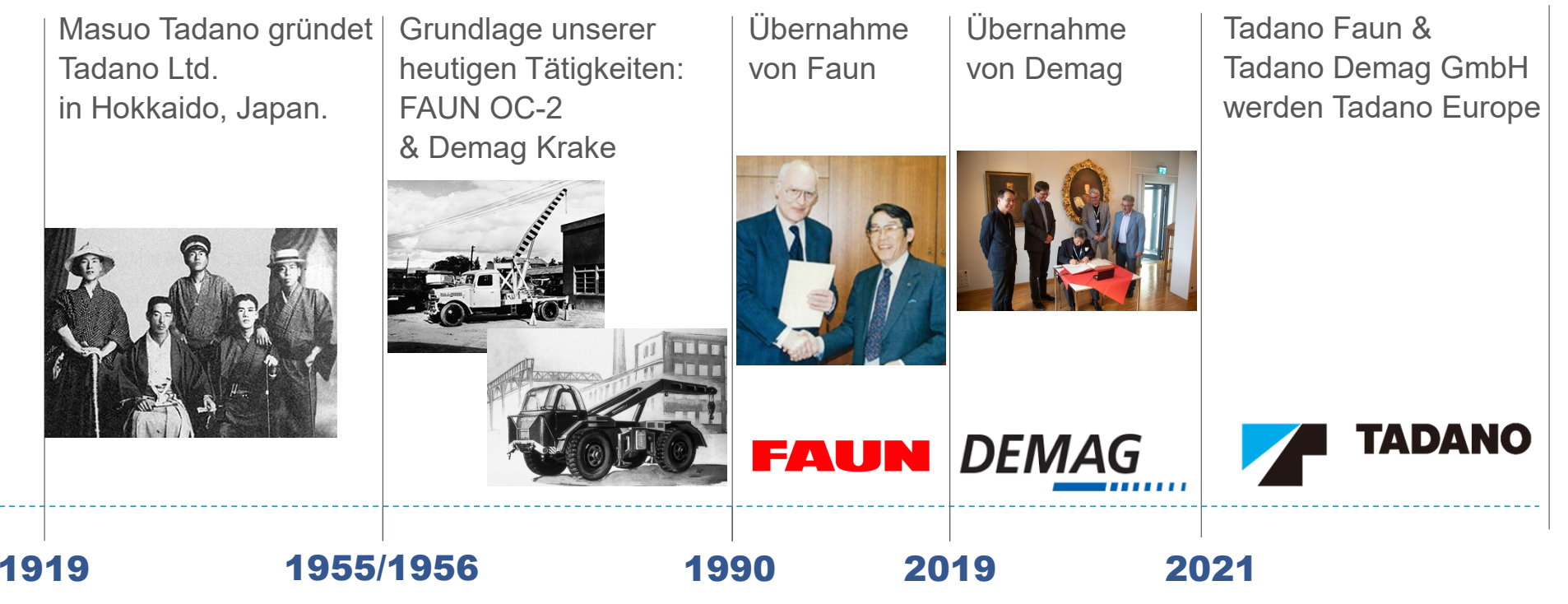

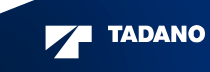

WELCOME TO THE WORLD OF TADANO

# Standorte in Deutschland

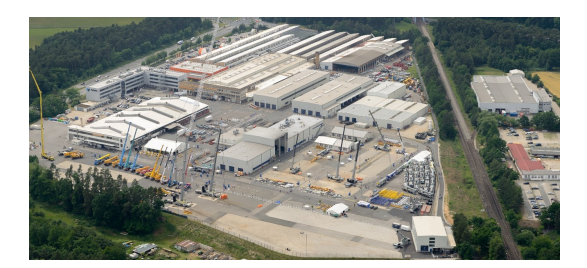

**LAUF AN DER PEGNITZ(Tadano FAUN GmbH)**

**Faunberg**

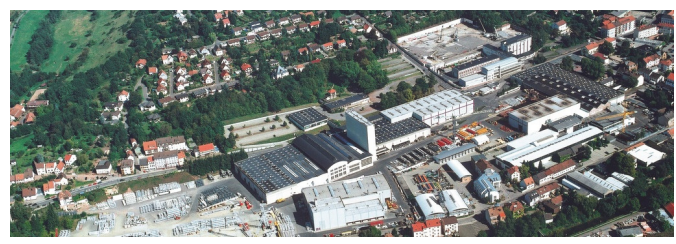

**ZWEIBRÜCKEN(Tadano DEMAG GmbH)**

**Dinglerstraße**

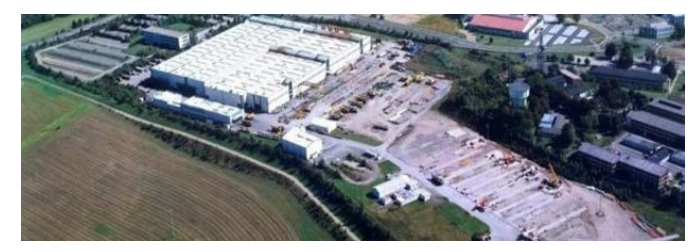

**Wallerscheid**

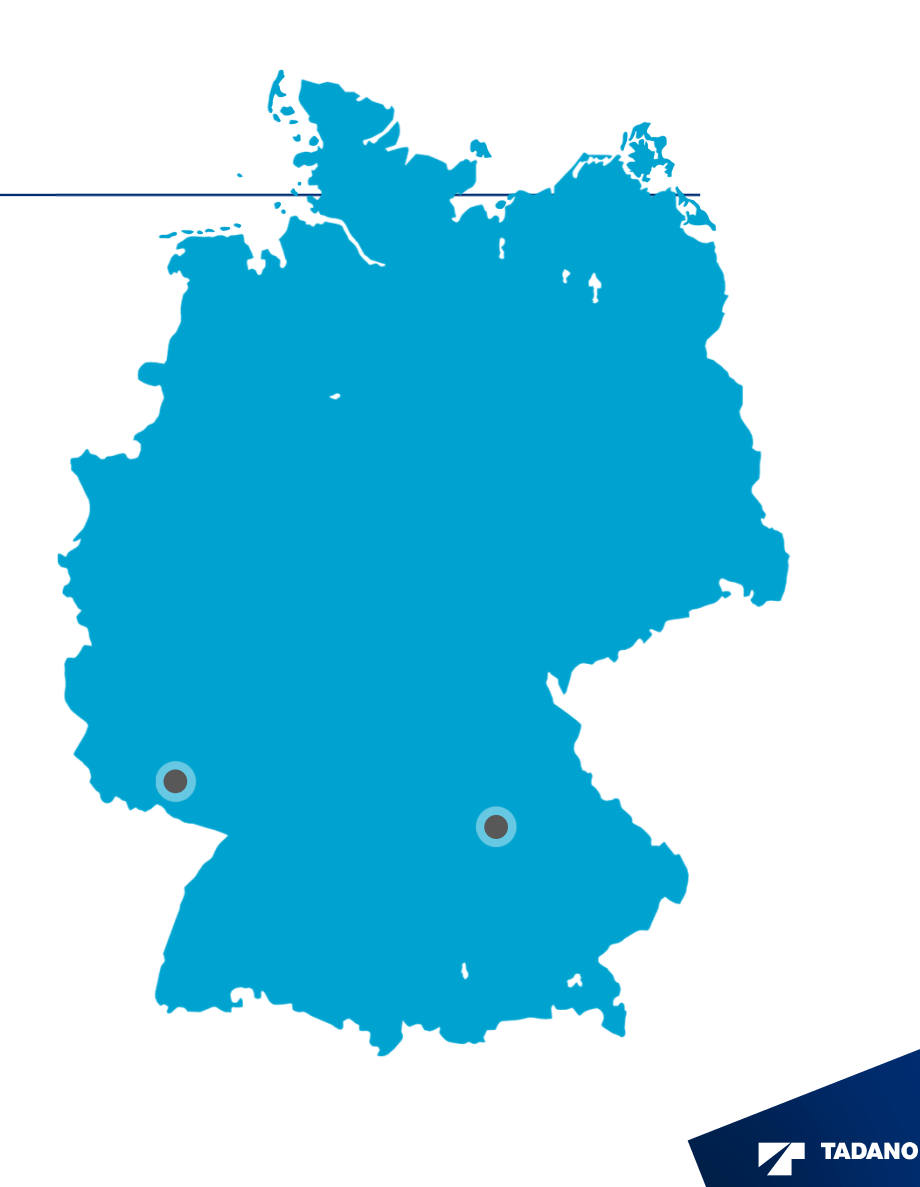

# All-Terrain- / Mobilkrane

- Robust
- zuverlässige Leistung
- On- und off-road-tauglich
- 40 bis 700 Tonnen
- Vielzahl an Auslegerlängen
- Allrad-Lenkung
- $\mathcal{L}_{\mathcal{A}}$ ausgezeichnete Manövrierbarkeit
- Autobahntauglichkeit
- ausgezeichneter Komfort

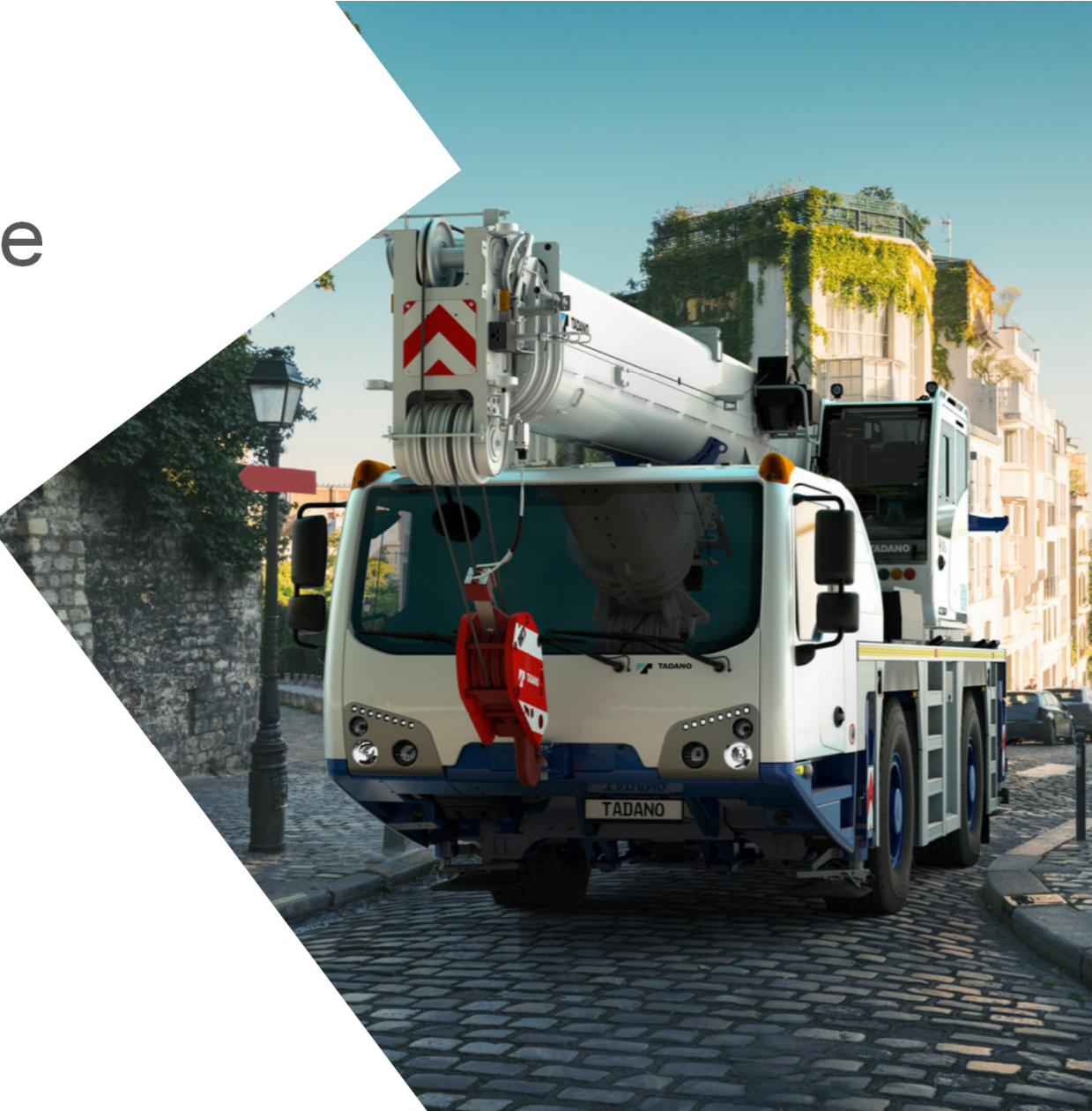

# **Raupenkrane**

- flexibel
- 400 bis 3.200 Tonnen
- Ausgezeichnete Traglasten
- $\blacksquare$  Bleiben auch bei großen Lasten manövrierfähig
- Leistung kann durch "Boom Booster"<br>■ Leistung kann durch "Boom Booster" oder "Split Tray" an Anforderungen angepasst werden

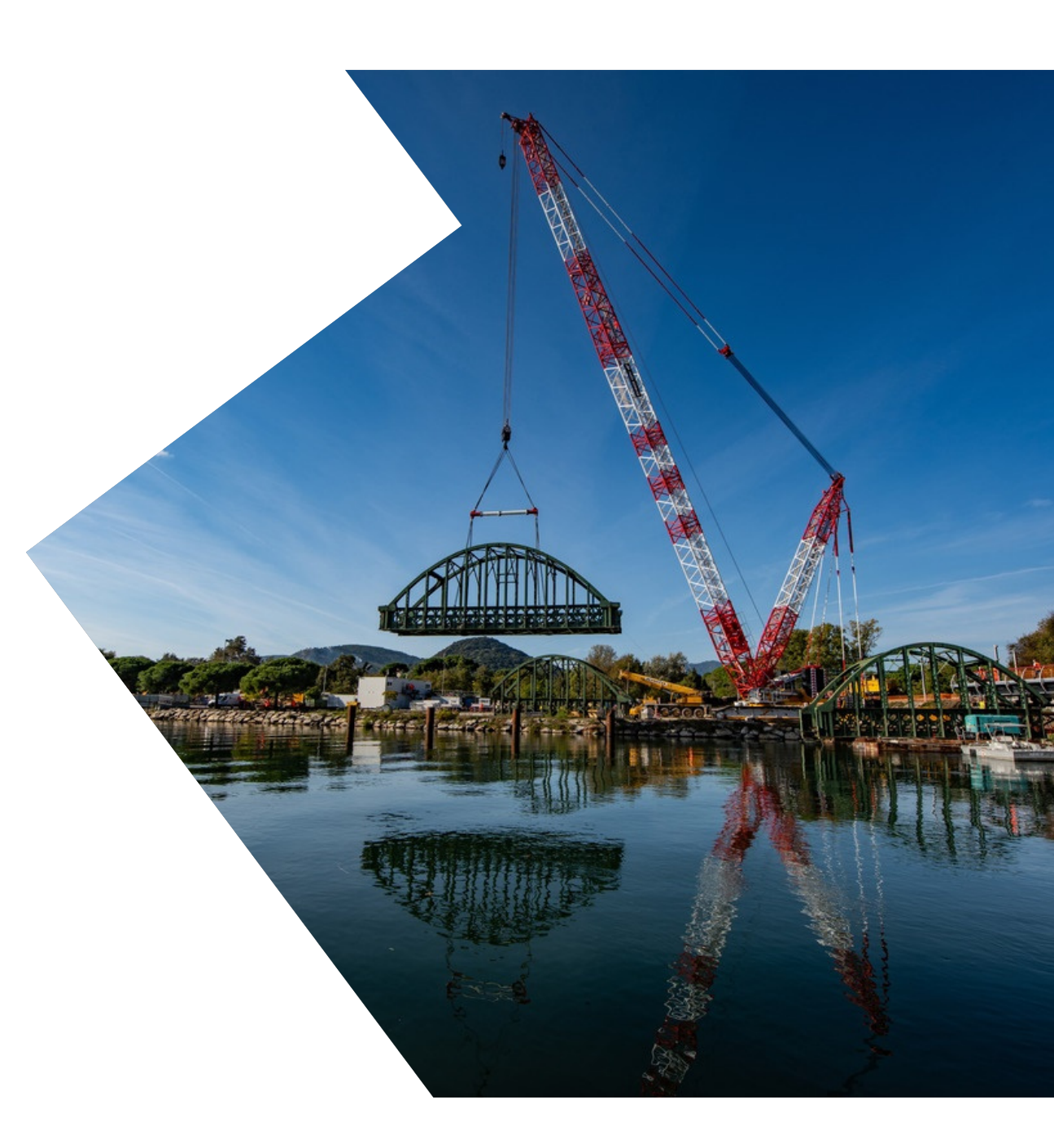

# Project One.ERP – Zielsetzungen

### **Grundlegendes / Prozess**

- Gemeinsame Entwicklung und Herstellung von Kranen an beiden deutschen Standorten
- Trennung von Engineering und Manufacturing BOM
- Teamcenter als führendes System für sämtliche Engineering Informationen (Stücklisten, Materialstämme, …)
- Neueinführung der Teamcenter-SAP-Schnittstelle zur Übertragung nach SAP (R3)

### **Automatisierung**

- Freigabe ausgehend vom CAD-Modell/CAD-Zeichnung
	- Erzeugung von:
		- $\textcolor{red}{\bullet}$  Neutralformaten (PDF und DXF)
		- Materialstamm (-Revision) mit Übernahme der vorhandenen Basisdaten
		- Dokument (-Revision) mit Übernahme der vorhandenen Basisdaten
- Datenübertragung nach SAP
	- Materialstamm, Dokumenteninfosatz, Stückliste, Änderungsstamm

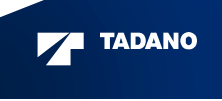

# Project One.ERP –Ausgangssituation

### **Tadano Demag**

- Siemens NX / Teamcenter
	- Bisher nur CAD-Modelle und -Zeichnungen
- PDV (älteres PDM-System)
	- Änderungsstämme, Materialstämme, Stücklisten
	- Zeichnungen & Neutralformate
- $\blacksquare$  SAP R3
	- Materialstämme, Stücklisten
- $\blacktriangleright$  Eigene Schnittstellen TC $\rightarrow$ PDV $\rightarrow$ SAP

### **Tadano Faun**

- CATIA V5
	- CAD-Modelle und Zeichnungen
- CATANA (selbst programmiertes Archiv)
	- Zeichnungen & Neutralformate
- SAP
	- Änderungsstämme, Materialstämme, Stücklisten

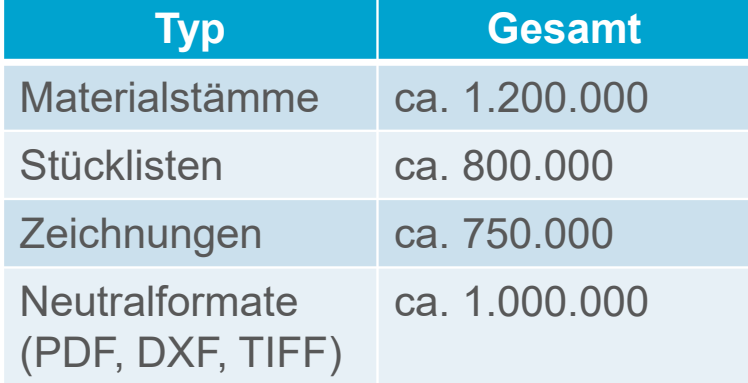

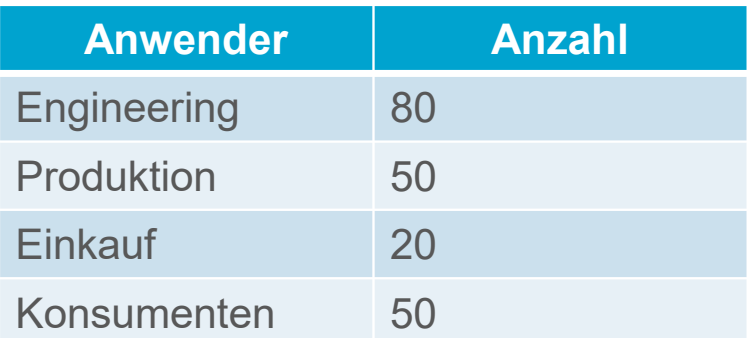

# Project One.ERP – Migration – Engineering-Daten

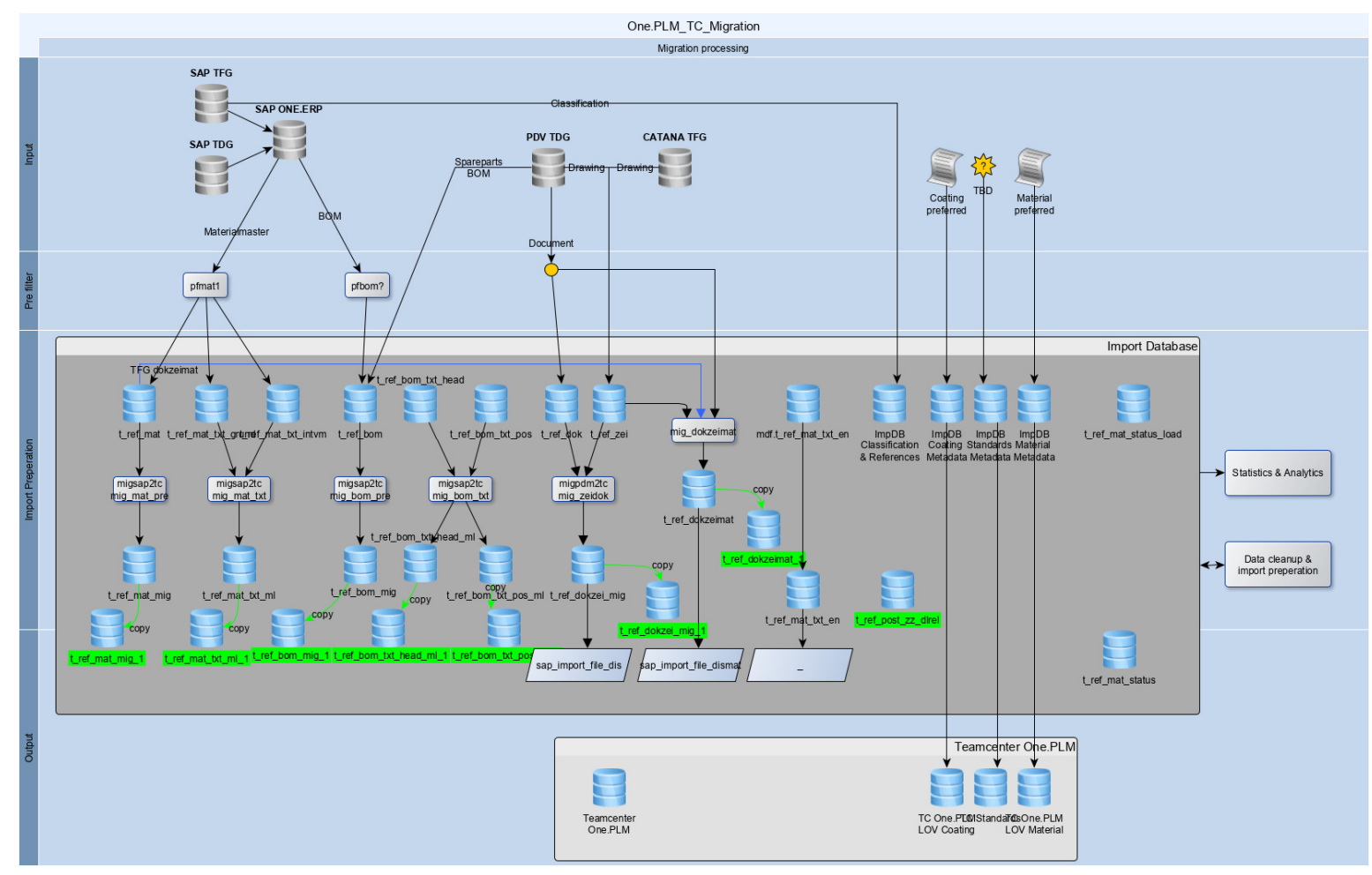

**ZA TADANO** 

# Project One.ERP – Migration – Engineering-Daten

**"Lessons learned" während der umfangreichen Datenmigration**

- Teilweise sehr alte Stammdaten
	- Unterschiedliche Datengrundlage aus den verschiedenen "Epochen"
	- Fehlende Pflichtinformationen für den neuen, gemeinsamen Prozess
- Abbildung der Prozesse in den Systemen in der Vergangenheit mangelhaft
	- $\textcolor{red}{\bullet}$  Inkonsistente, redundante Informationen auch innerhalb der Systeme
- Abweichungen der vorhandenen Informationen über Systemgrenzen
	- Framcenter PDV SAP (TDG)
	- CATIA CATANA SAP (TFG)
	- SAP (TDG) SAP (TFG)

# **→ Schlechte Daten lassen sich schlecht migrieren...**

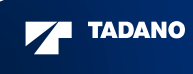

### Engineering-Prozess CAD – Teamcenter – SAP

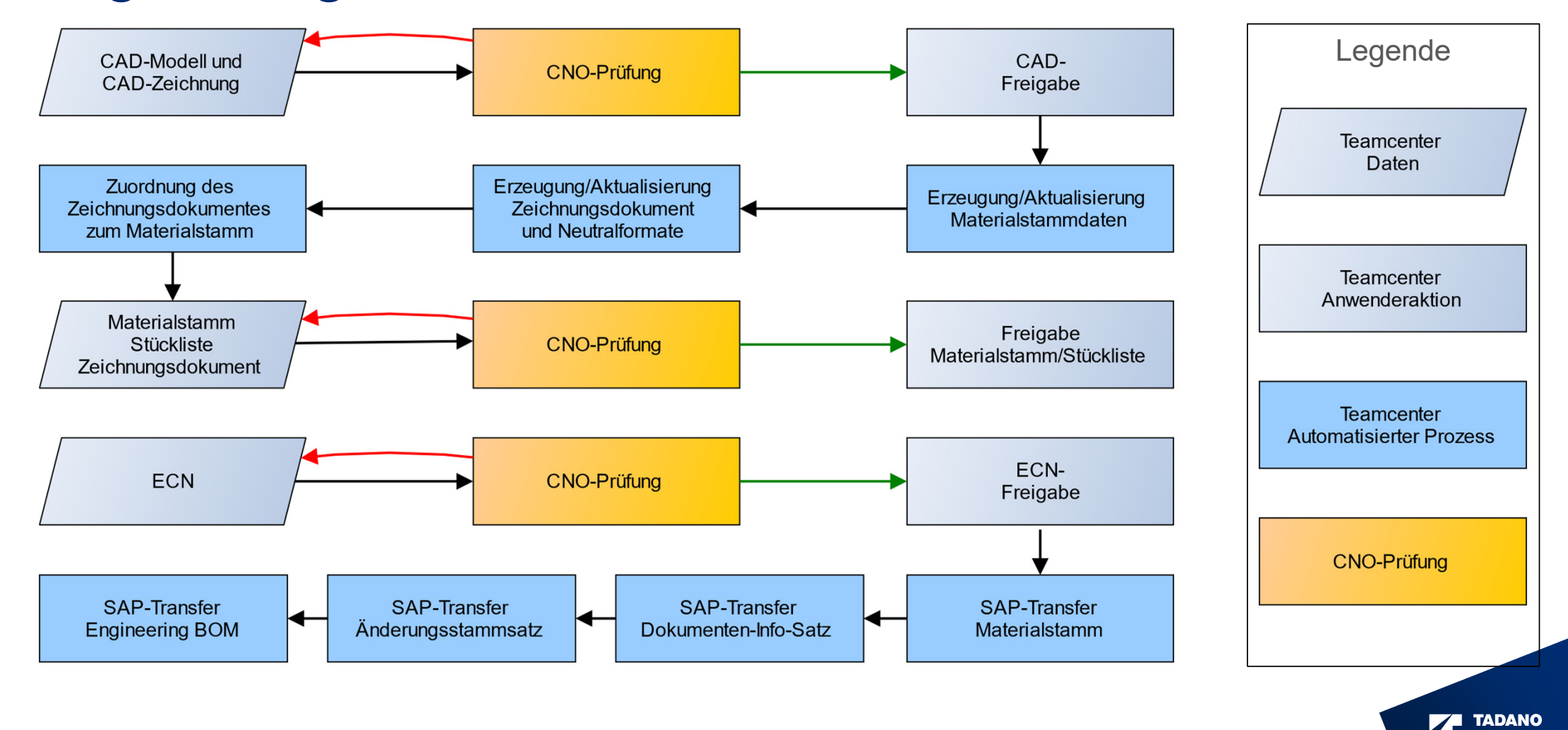

# Datenqualität –Anforderungen

### **Voraussetzungen für einwandfreie Funktion der zukünftigen Prozesse**

- Pflichtfelder
	- Materialnummer, Benennung, Gewicht, Güteklasse
- abhängige Felder
	- Nachfolgematerial und Austauschbarkeit → beides muss definiert sein<br>relterrüfung
- $\blacksquare$  Inhaltsprüfung
	- Vorgegebene Wertelisten abprüfen (Werkstoff, Beschichtung, Güteklasse)
	- Nummern- und Benennungsregeln (Sonderzeichen), max. Läng e
- Strukturprüfung
	- Freigabe von Materialstämmen nur bei offenem zugeordneten ECN
	- Bei Stücklisten
		- Gültiger Komponentenstatus
		- Stücklisteninformationen: Positionsnummer, Mengeneinheiten,…
- Abhängigkeiten (bspw. Materialstamm Dokument)
	- Dokument muss gültige, aktuelle Neutralformate enthalten

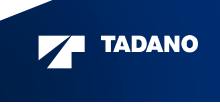

# Datenqualität – Umsetzungsoptionen

### **Teamcenter-Bordmittel**

- $\textcolor{red}{\bullet}$  Fehler können erst "innerhalb des Workflows" festgestellt werden
- Kryptische Fehlermeldungen sind "Standard" bzw. verständliche sehr schwer umzusetzen
- Aufwändige Administration / Downtimes
- Performance gerade bei Strukturen sehr schlecht

### **CAD 'N ORG Validation Framework**

- Hervorhebung während der Bearbeitung (farbliche Markierung, Tooltip)
- Prüfungen können dynamisch zu beliebigen Zeitpunkten definiert werden
	- $\blacksquare$  Initiale Anlage/Revisionierung
	- Bearbeitung
	- Freigabe → Folgeprozess kann nur bei erfolgreicher Prüfung gestartet werden<br>Pfiquretion der Prüfungen
- $\hspace{0.1mm}$  Konfiguration der Prüfungen
	- Modular (Wiederverwendung)
	- Weit reichende Abhängigkeiten relativ einfach umsetzbar
- Mehrsprachigkeit

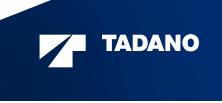

# CNO – Modularer Aufbau einer Prüfung ("Job")

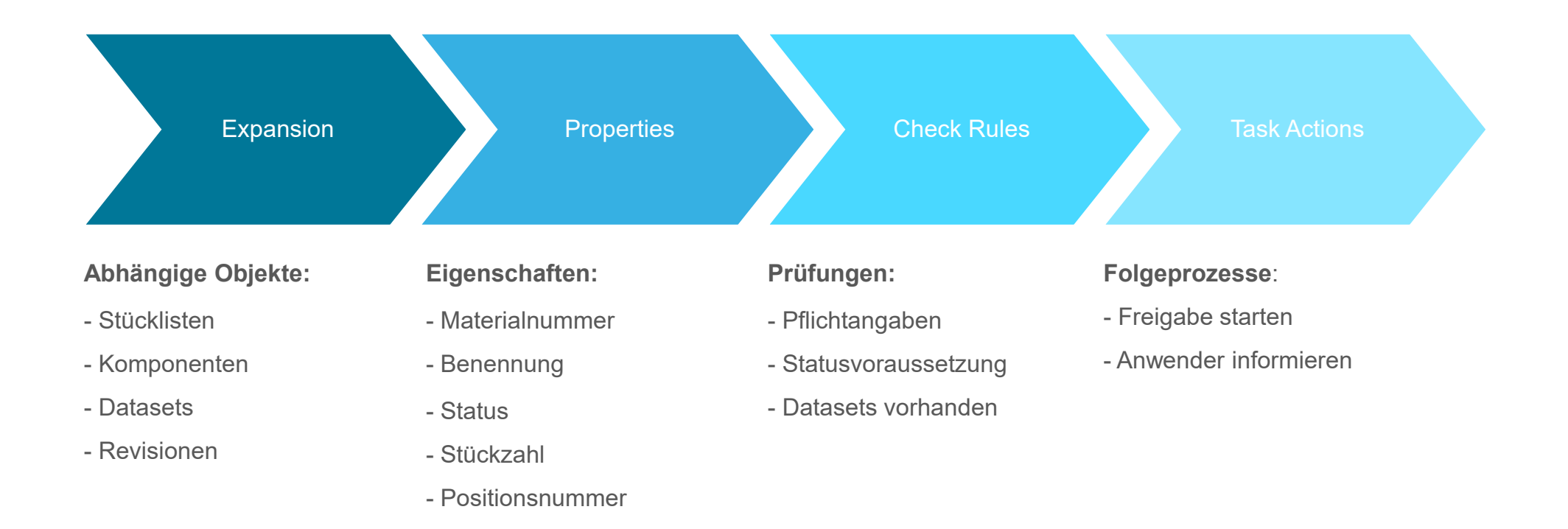

# CNO – Prüfung für Materialstämme / -stücklisten

### ■ Jobs

- Anlage, Bearbeitung, Freigabe
- Expansions (hier: Materialstämme, Stücklistenpositionen, anhängende Dokumente, ECN)
	- Unterschiedlich für Baugruppen-Typen
- $\textcolor{red}{\bullet}$  Properties (ca. 50 einzelne Eigenschaften)
	- Beispiele:
		- Materialnummer
		- Benennung
		- Existenz/Aktualität der Neutralformate
		- Status des zu prüfenden Teils / der zu prüfenden Baugruppe und ihrer Komponenten
- Checks (ca. 100 einzelne Prüfungen)
	- Allgemeine Fehler
	- Warnungen bei Anlage/Bearbeitung/Freigabe
	- Fehler NUR bei Freigabe
- Tasks
	- Freigabe
	- Statusänderung (bspw. Aufbrauchen, Sperren)
	- Zurücksetzen

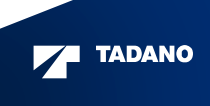

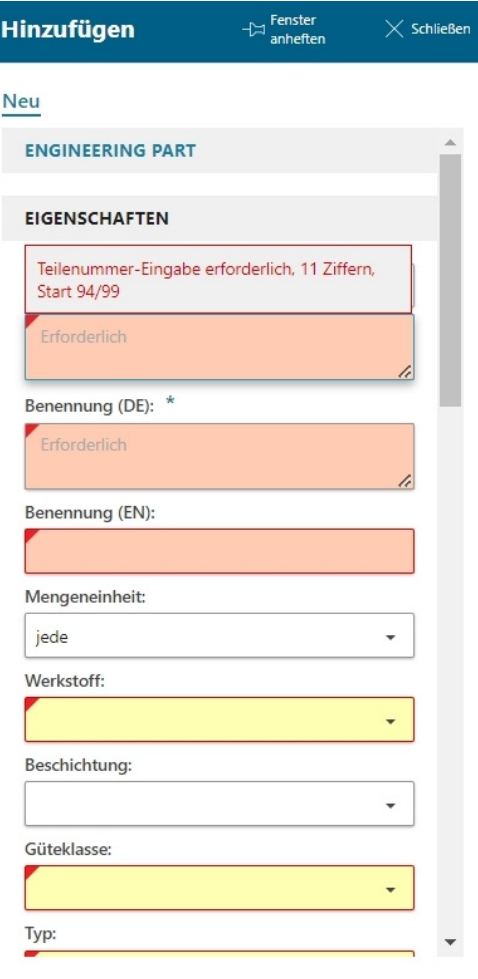

17

#### Markierung der Eingabefelder abhängig vom Check:

- Okay: hellblau
- Warnungen: gelb
- Fehler: orange

Tooltips mit verständlichen Meldungen

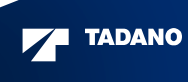

 $\overline{\phantom{a}}$ 

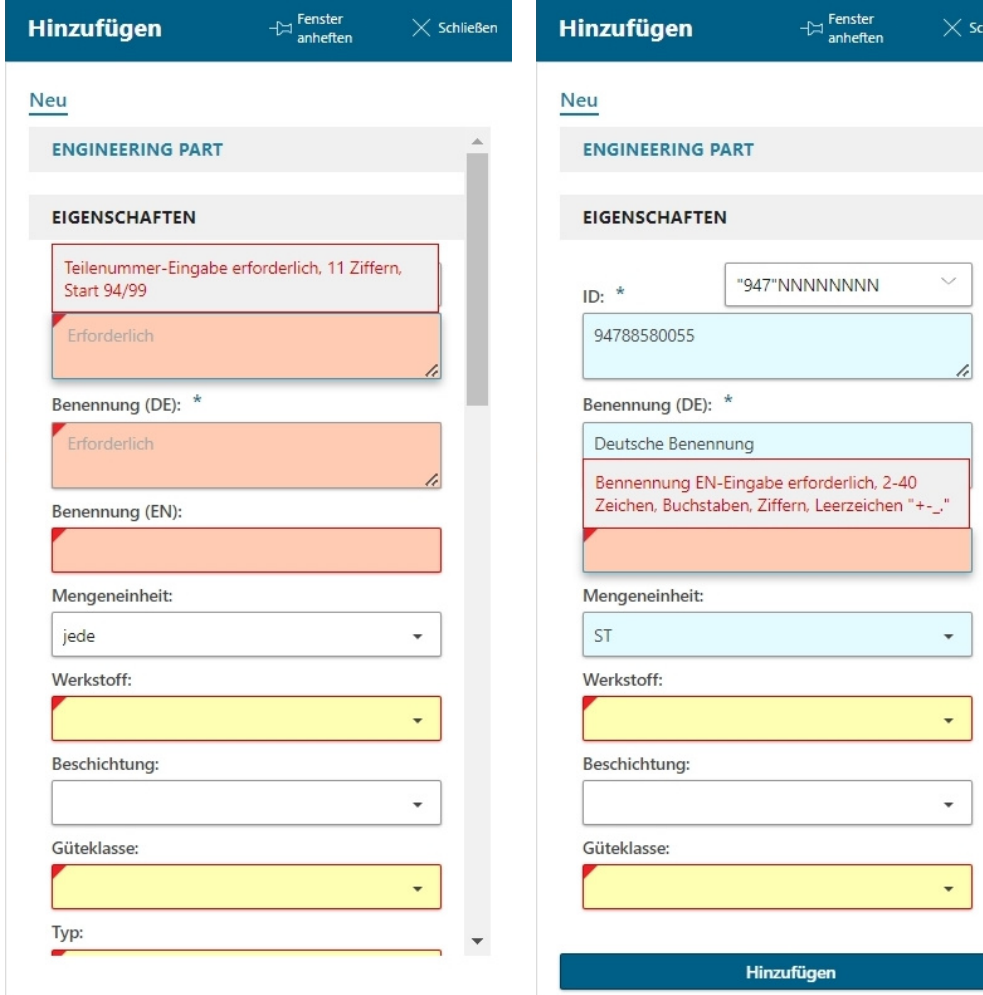

Markierung der Eingabefelder abhängig vom Check:

- Okay: hellblau
- Warnungen: gelb
- Fehler: orange

Tooltips mit verständlichen Meldungen

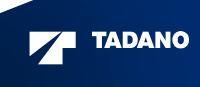

18

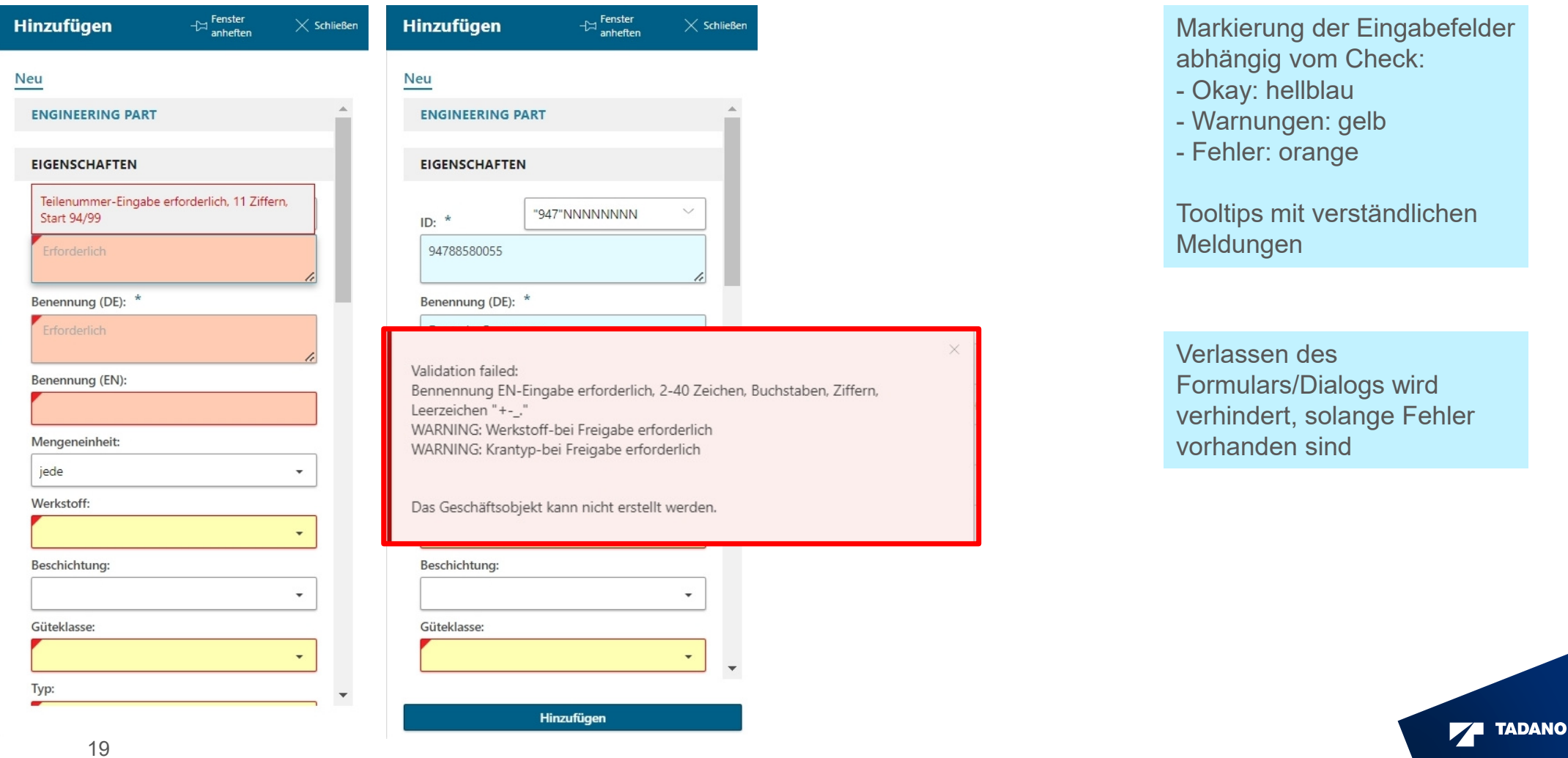

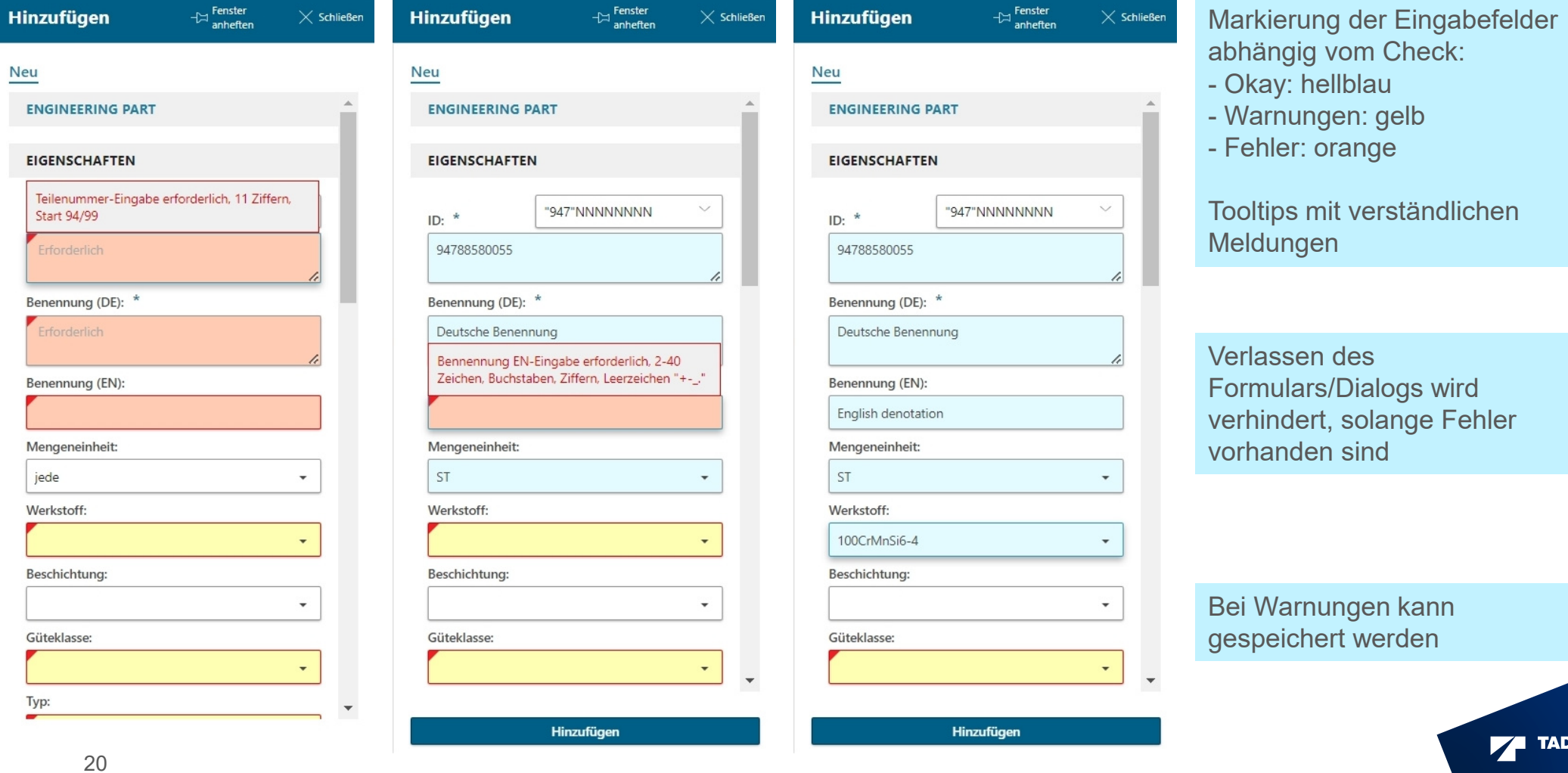

**ANO** 

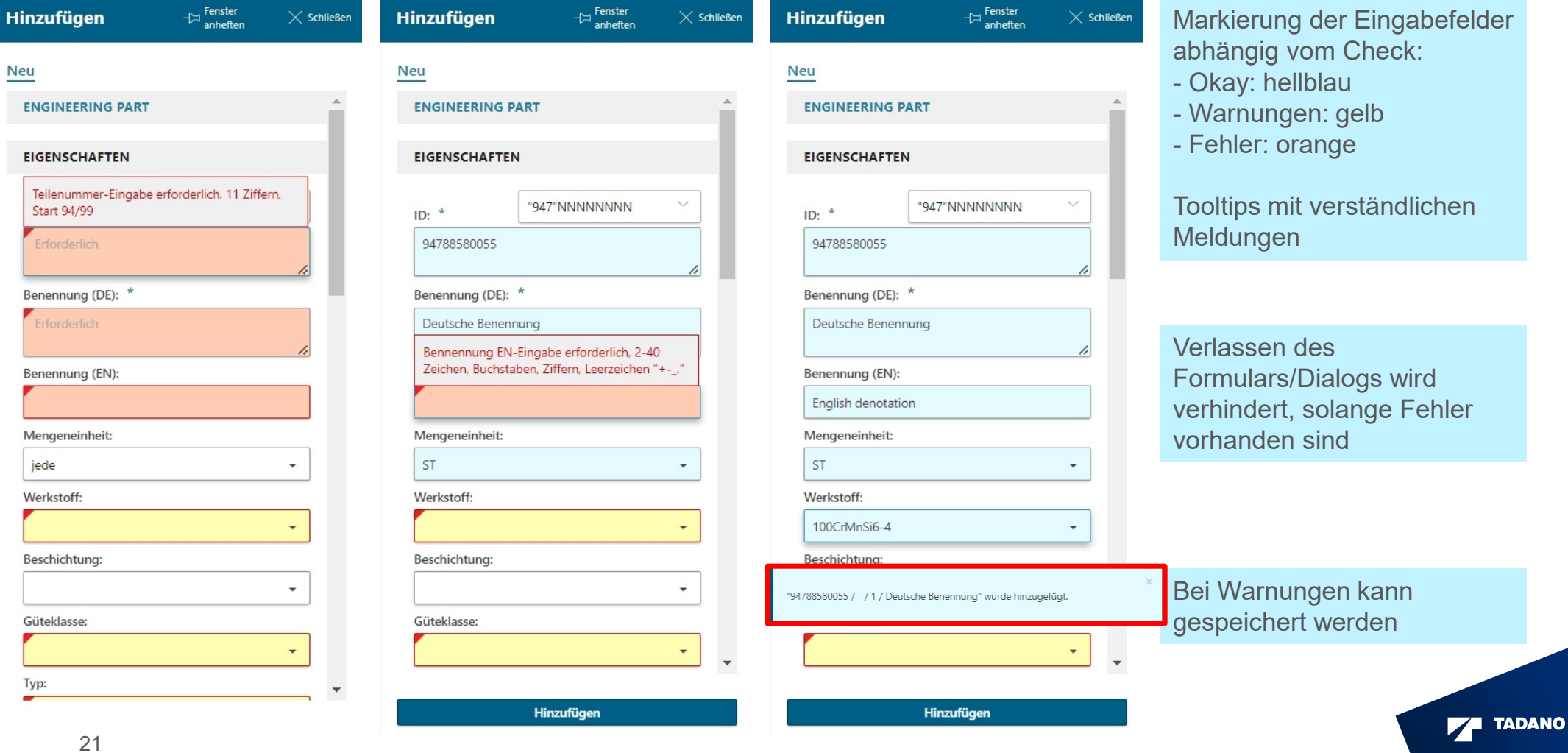

## CNO-Beispiel: Materialstamm-Bearbeitung

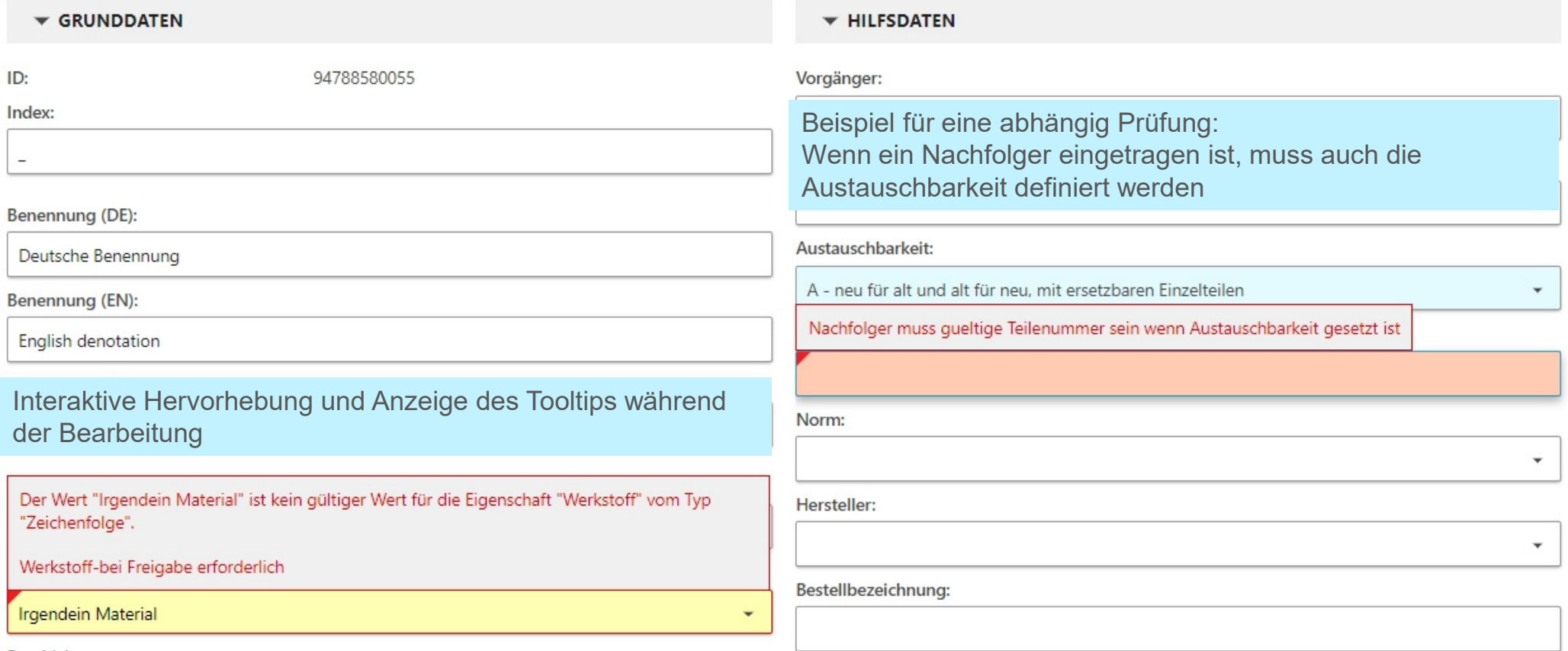

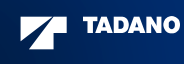

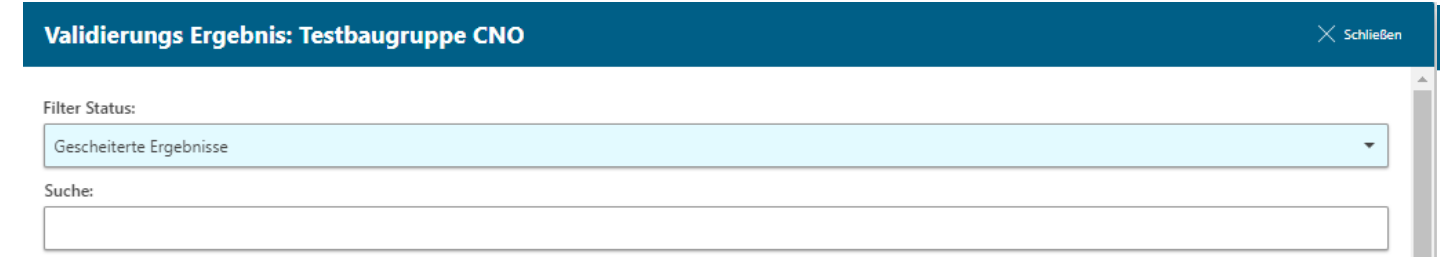

# ALL new EngParts with no revision in SAP must be in same EC N ID=EPR\_89M;CRITERIA=CONDITION;CHECK=C:ItemRevision>View\_BOM\_Attributes:bl\_rev\_t4\_sap\_num§allowed§emptyID=EPR\_89M;CRITERIA=AND;CHECK=C:ItemRevision>View\_BOM\_Attributes:BomLine\_ECN§eq§[ROOT:T4\_Eng\_PartRevision:ECN\_ID]~\$EPR\_89\_ERR~

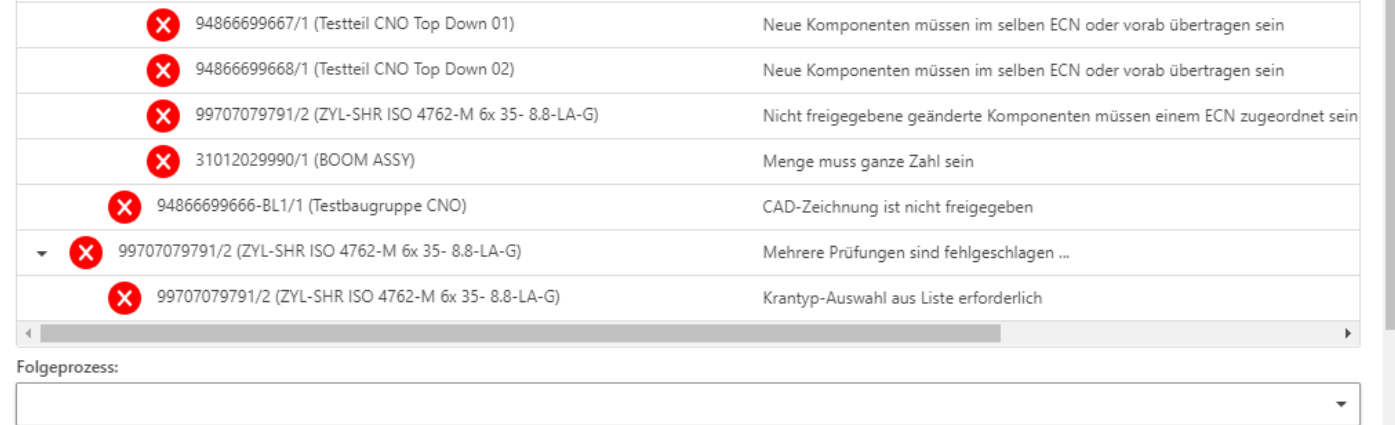

Übersichtliche Anzeige der fehlgeschlagenen PrüfungenFolgeprozess kann nicht gestartet werden, solange Fehler vorhanden sind

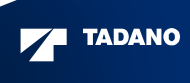

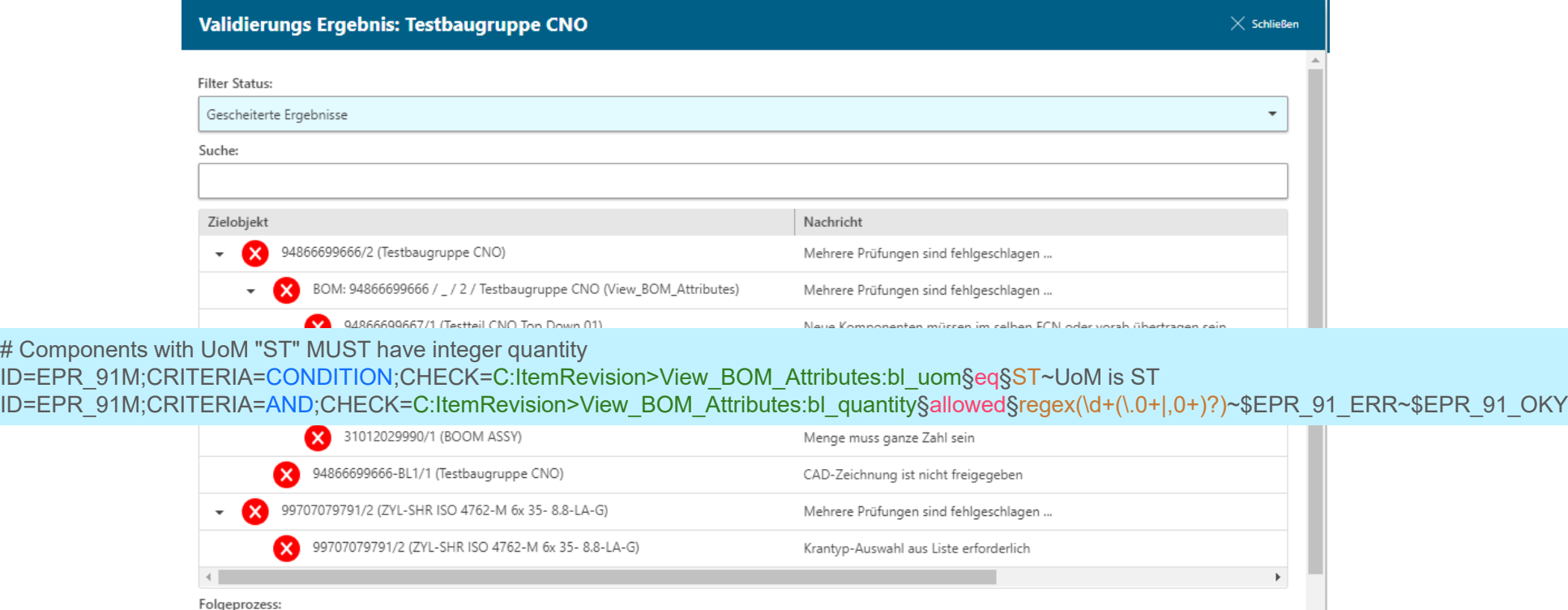

Übersichtliche Anzeige der fehlgeschlagenen PrüfungenFolgeprozess kann nicht gestartet werden, solange Fehler vorhanden sind

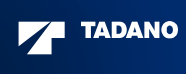

 $\ddot{\phantom{0}}$  $\overline{\phantom{a}}$ 

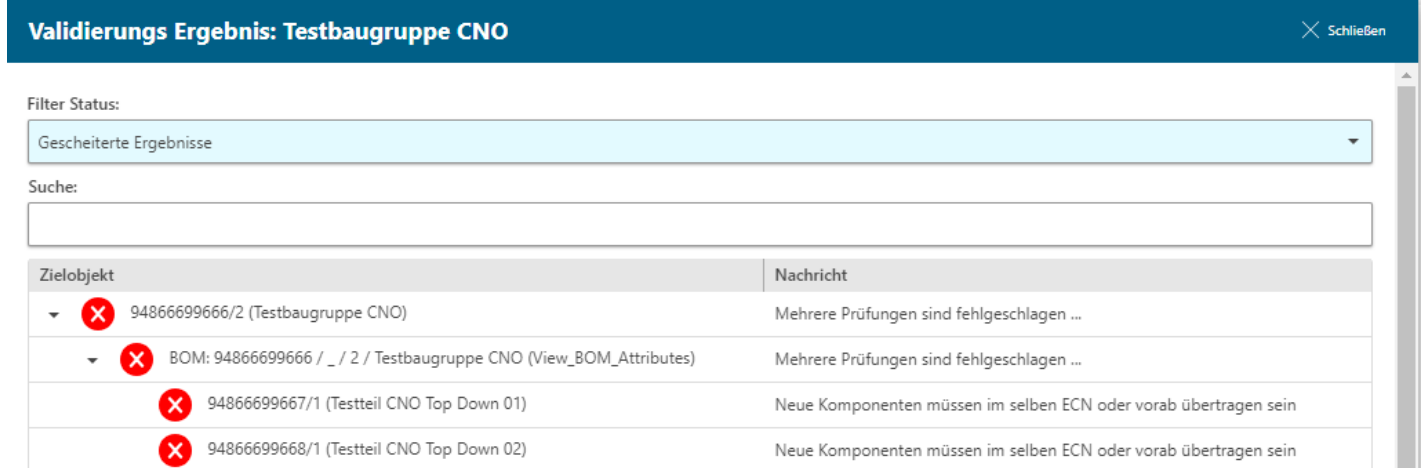

# CAD Manufacturing drawings with same Ident and Index must be releasedID=EPA\_112M;CRITERIA=AND;CHECK=T4\_DRW\_MFGRevision:last\_release\_status§allowed§T4\_Pending~\$EPR\_112\_ERR~\$EPR\_112\_OKY

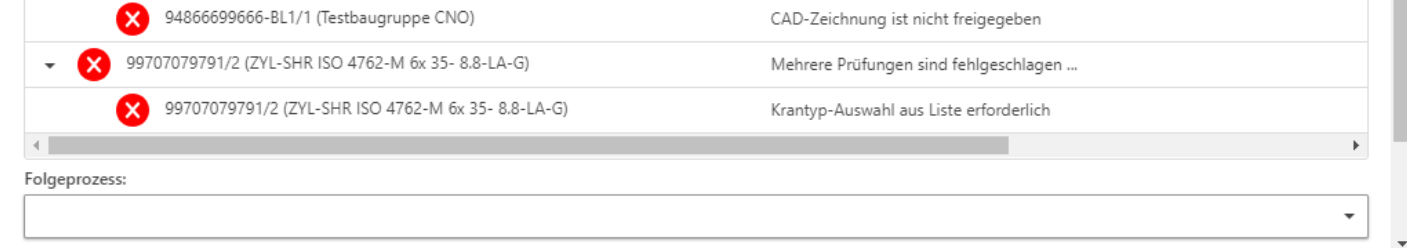

Übersichtliche Anzeige der fehlgeschlagenen PrüfungenFolgeprozess kann nicht gestartet werden, solange Fehler vorhanden sind

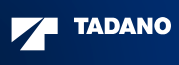

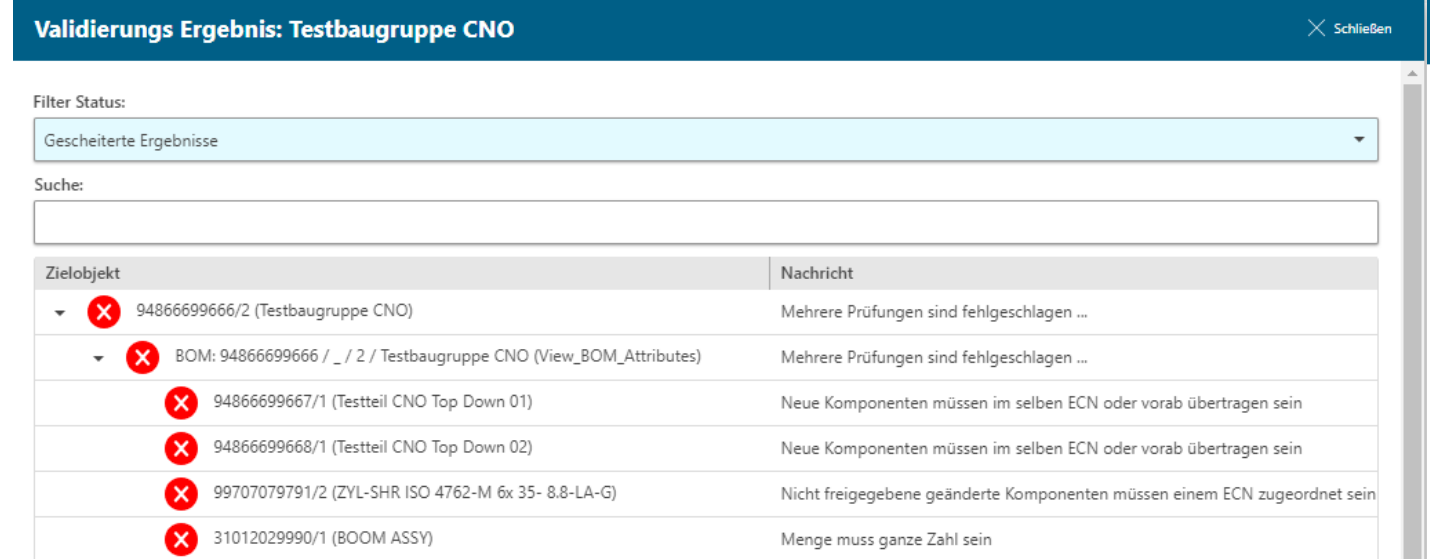

#### # Part must be assigned to a crane type (Project)ID=EPR\_21M;CRITERIA=AND;CHECK=T4\_Eng\_PartRevision:t4\_type§allowed§[LOV:T4\_Type]~\$EPR\_21\_ERR~\$EPR\_21\_OKY

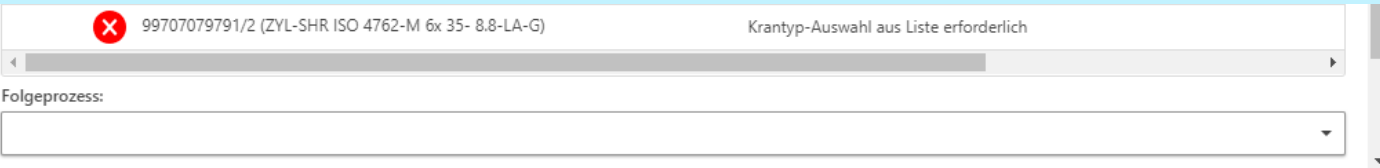

Übersichtliche Anzeige der fehlgeschlagenen PrüfungenFolgeprozess kann nicht gestartet werden, solange Fehler vorhanden sind

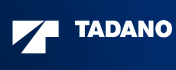

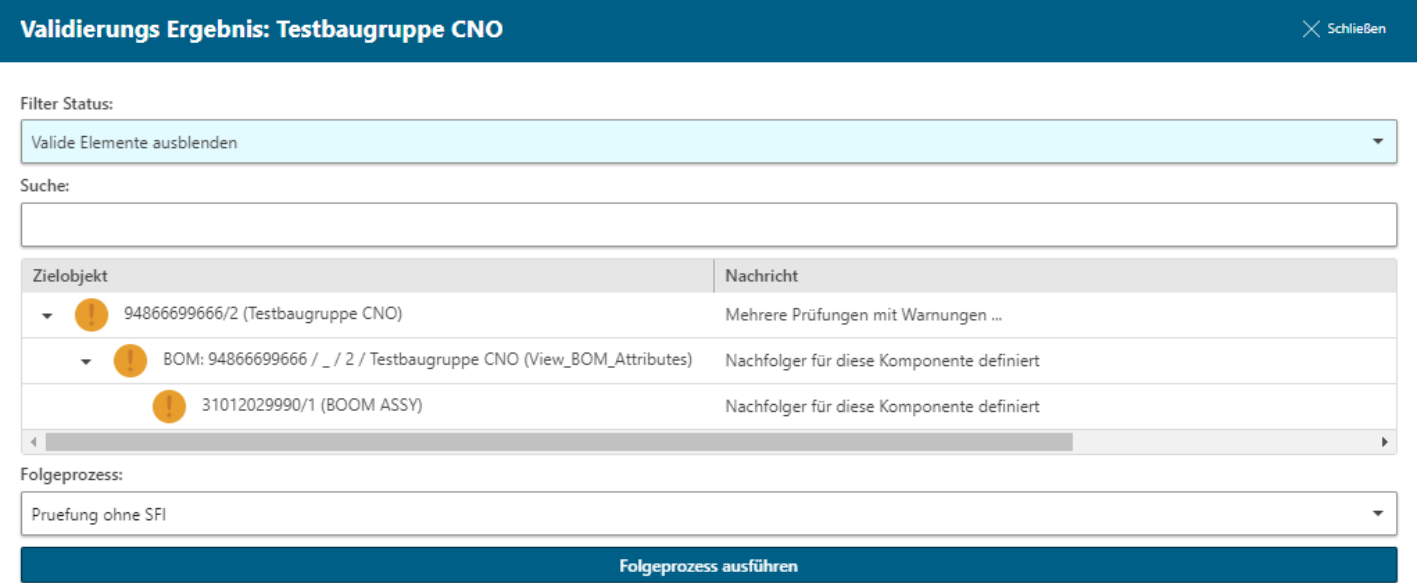

Sind nur noch Warnungen vorhanden, kann der Folgeprozess gestartet werden

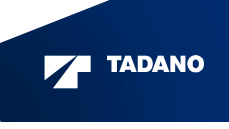

# CAD 'N ORG Validation Framework - Kritik

- Teils unübersichtliche Zusammenhänge → Prüfung wünschenswert<br>■ Nelidetien Eremewerk" intern:
	- $\textcolor{red}{\bullet}$  "Validation Framework" intern:
		- Job, Expansion, Properties, Checks, Tasks, Queries, Translation
	- Teamcenter
		- Stylesheets (Active Workspace und Rich Client)<br>.
- Beispiele
	- Nicht in Checks verwendete Properties → Performance<br>■ Stylesbeets
	- Stylesheets
		- Alle zugewiesenen Prüfungen von Attributen auch im Job definiert?
		- $\textcolor{red}{\bullet}$  Felder zu allen "ERROR/WARNING"-Prüfungen auf dem Stylesheet vorhanden?
			- → Sonst Beheben durch den Bearbeiter unmöglich!<br>'Sies sebwer zu erlernen / nachzwellzieben
- Syntax teilweise schwer zu erlernen / nachzuvollziehen
	- Erweiterung der Dokumentation mit weiteren Beispielen

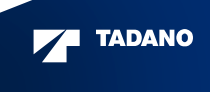

# CAD 'N ORG Validation Framework - Lob

- $\hspace{0.1mm}$  Sehr weit reichende Prüfungsmöglichkeiten auch für "komplexe" Zusammenhänge
- $\textcolor{red}{\bullet}$  Hervorragende Zusammenarbeit mit CAD 'N ORG
	- Sehr gute Reaktionszeiten des Supports
	- Schnelle Behebung von festgestellten Bugs
	- Schnelle Erweiterung von Funktionalitäten
- $\textcolor{black}{\bullet}$  Einfaches "Patching" oft serverseitige DLL-Anpassung ausreichend (4-tier)
- Für Prüfungsanpassungen keine Downtimes erforderlich  $\rightarrow$  Anpassungen im Betrieb möglich<br>■
- Gute Performance auch bei größeren Strukturen

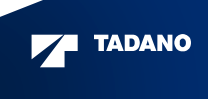

# Zusammenfassung

- Project One.ERP
	- $\hspace{0.1mm}$  Sehr aufwändige Migration
	- Zahlreiche Mängel in den migrierten Daten
	- Datenqualität muss sichergestellt werden, um durchgängige Prozesse zu ermöglichen
- Sicherstellung der Datenqualität
	- Teamcenter-Bordmittel unzureichend
	- CNO VFW leistungsstarke, flexible Alternative
- Umsetzung mit CNO VFW
	- Modular
	- Dynamisch anpassbar
- Lessons learned oder "Was wir anders machen würden"
	- Möglichst detaillierte Erfassung der Anforderungen an sämtliche Objekte im Voraus
	- Frühere Einbeziehung der nachfolgenden Prozess-Owner
	- CNO-Modularisierung von Beginn an nutzen (Abweichungen/Überschneidungen vermeiden)

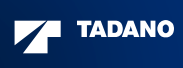

# Vielen Dank für Ihre Aufmerksamkeit!

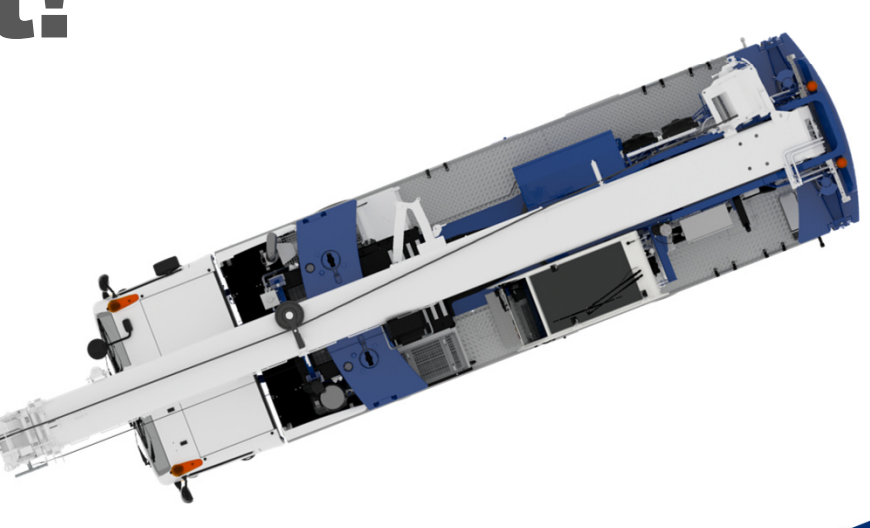

TADANO